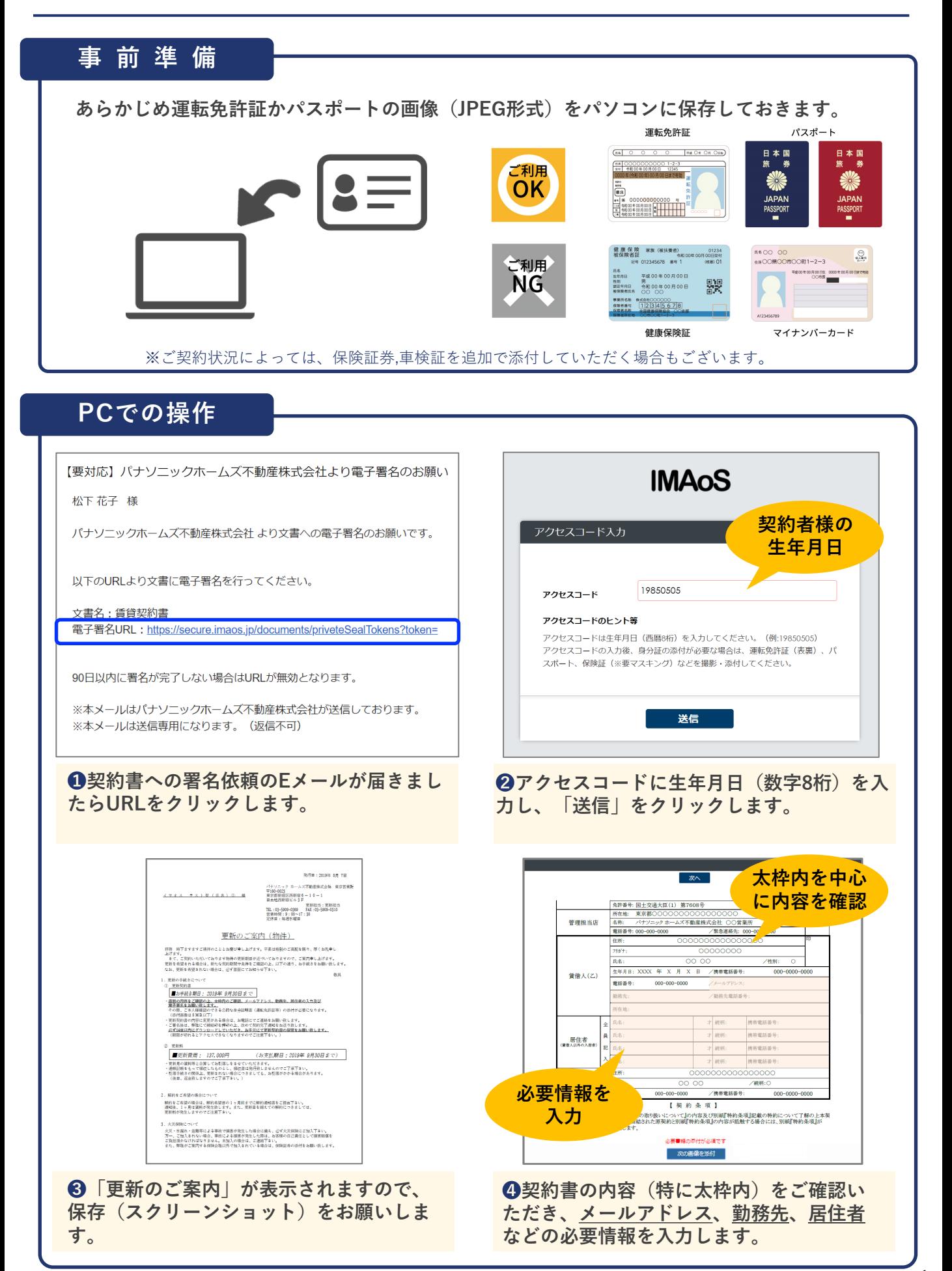

1

## **PCでの操作(続き)**

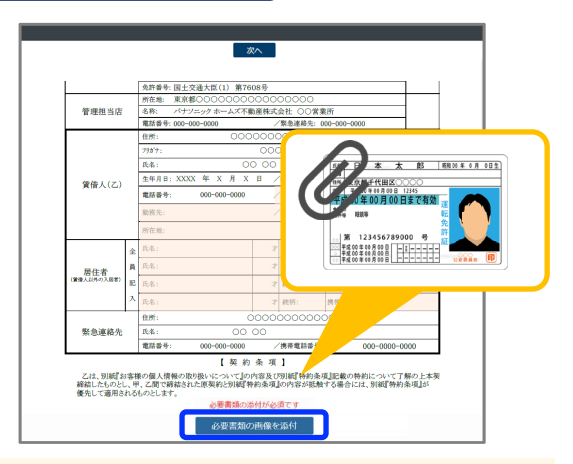

**❺「必要書類の画像を添付」をクリックし、 あらかじめPCに保存しておいた身分証の画像 を添付します。**

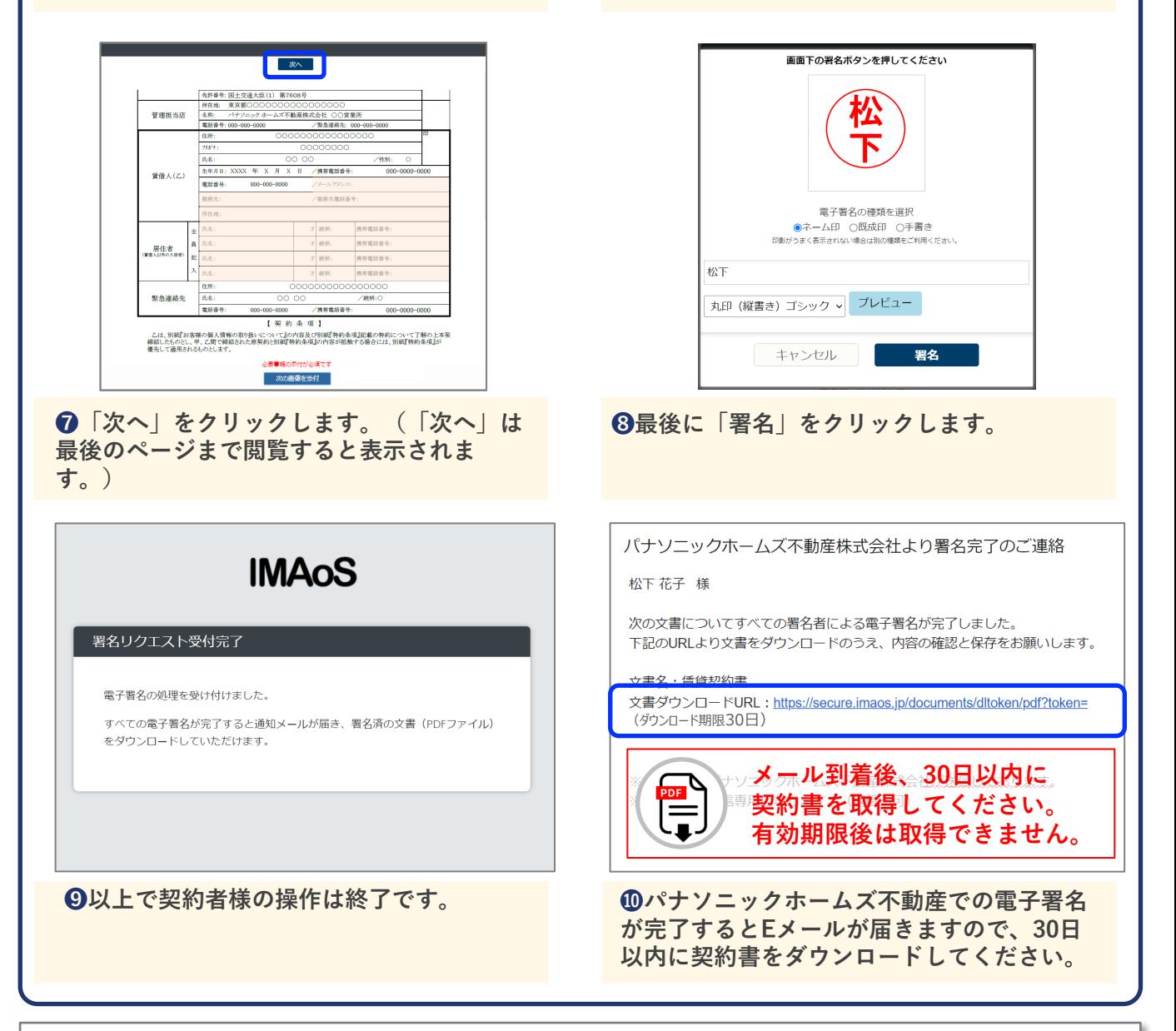

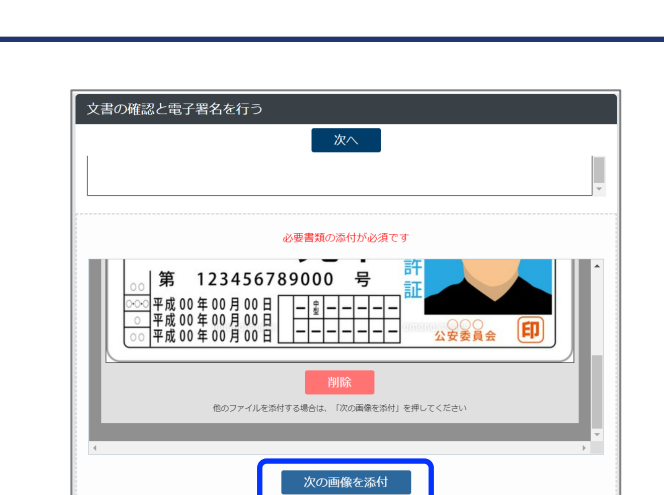

**❻身分証を追加する場合は「次の画像を添付」 をクリックします。**

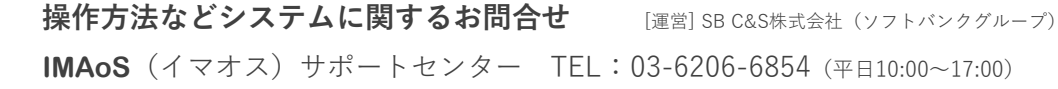